## **Purple Mash How to guide**

Type 'purple mash' in to your search engine. The login screen looks like this.

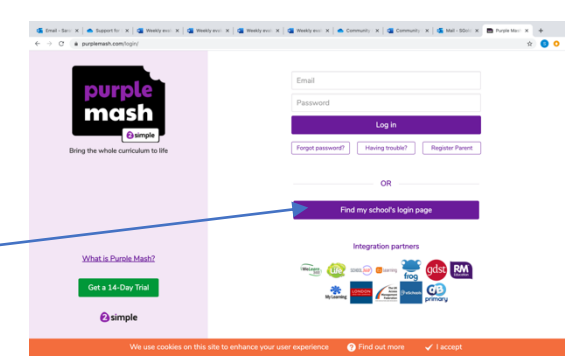

Click here to enter the Northwick Park area of the site

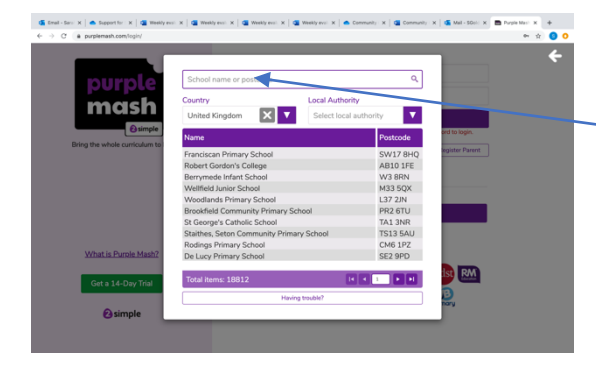

On this screen type Northwick Park or SS8 9SU to find us. Then double click the name of the school to enter the school area.

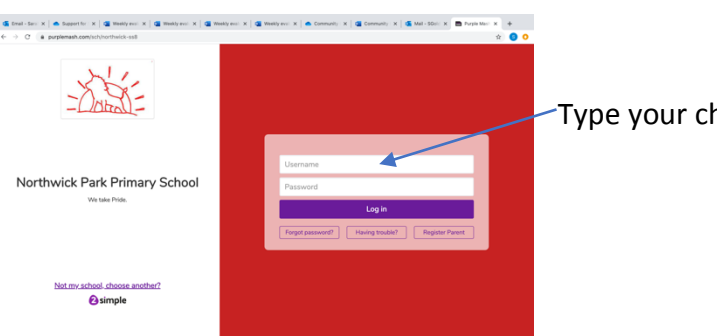

Type your child's username and password here.

## The home screen looks like this

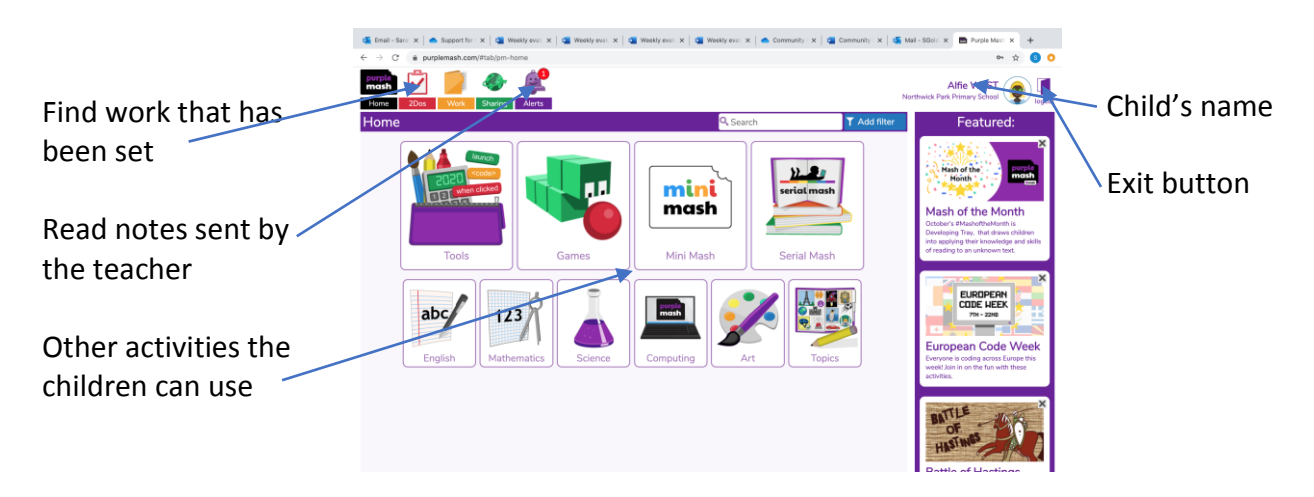

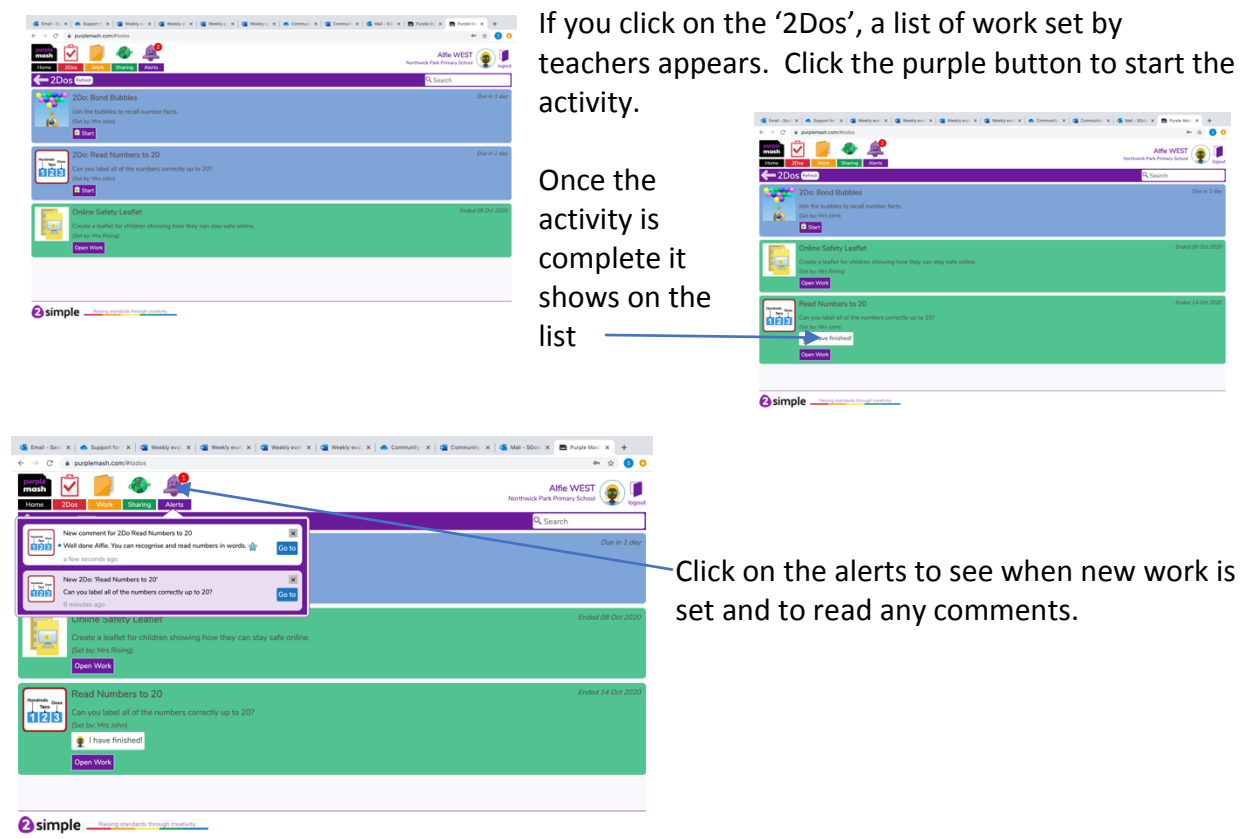

If you do not know your child's Purple Mash log in details, please email the year 2 teachers.

year2@northwickpark.essex.sch.uk